## **Public Site**

## **How do coaches schedule practices?**

Coaches can get to the practice schedule page by first logging into the public website, selecting their team from the team drop-down, and then selecting schedule practice. On the next screen, they will select "click here to schedule a practice". They will see the screen shown below.

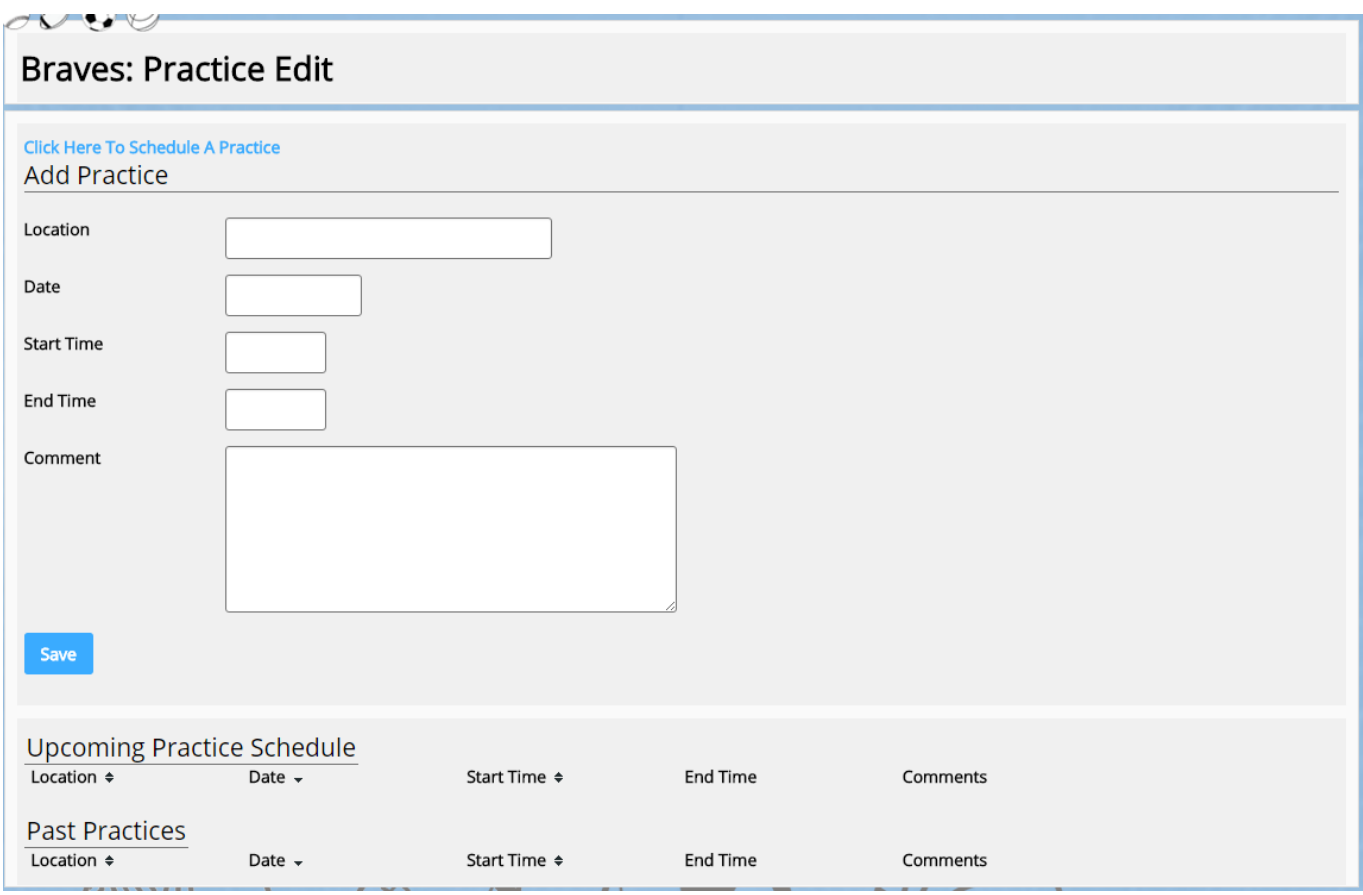

Coaches then can fill out the form as they wish and then click save. The schedule practice will appear on the practice schedule page for their players to view. Unique solution ID: #1087 Author: MYL Last update: 2015-12-02 21:21